### How to Create New Pages

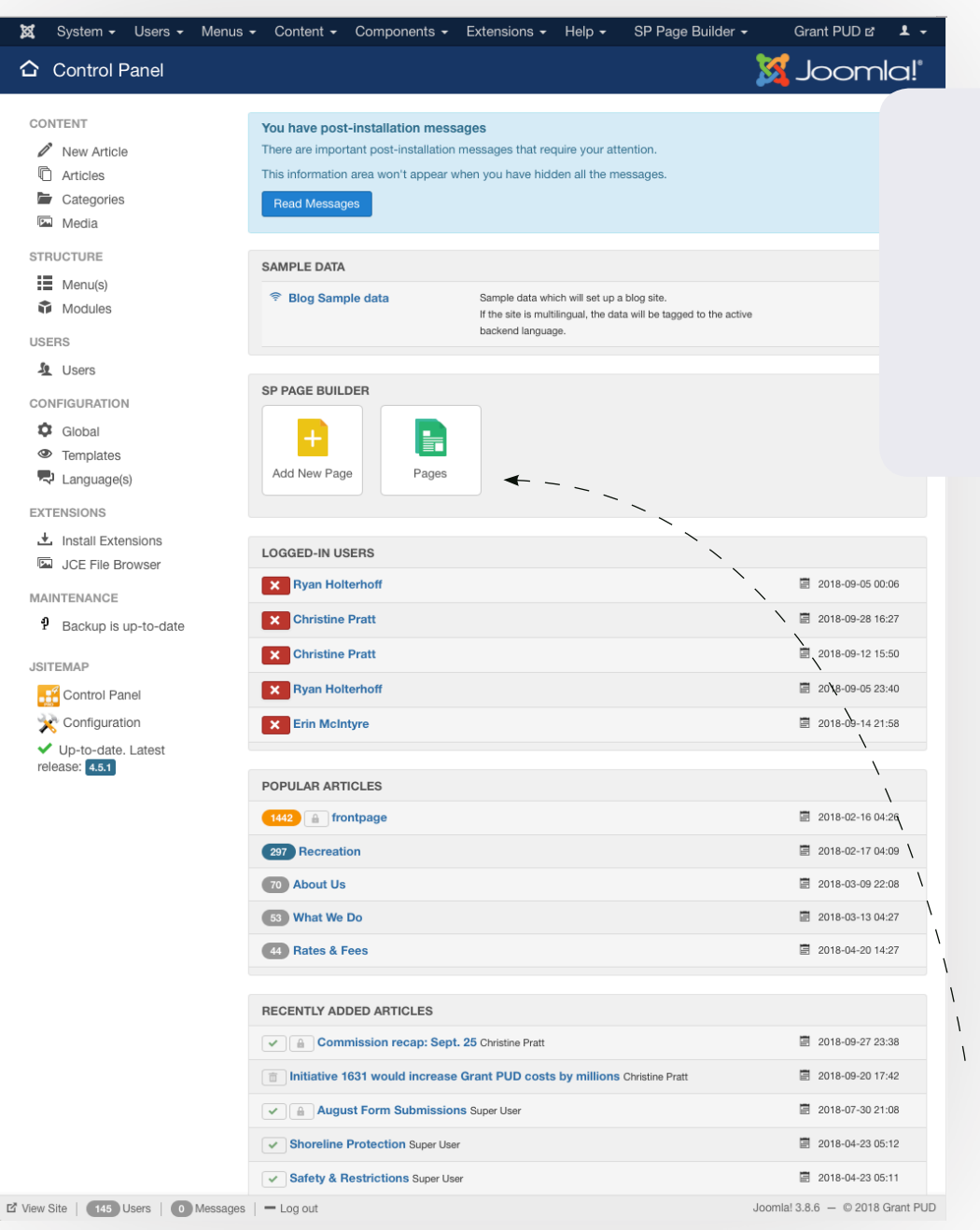

#### **Where:**

#### **https://www.grantpud.org/ administrator/index.php**

Also accessible in the Back-End Editor's Main Page under **Add New Page and Pages**

### **Overview:**

To add a new page to the site, navigate to the main page of the back-end editor, and you'll see two large buttons: "Add New Page" and "Pages".

### **Details:**

To build a page from scratch, you can click on "Add New Page", which will allow you to place new elements and build a page, starting with a blank slate.

Our recommendation is to leverage the work on other pages however.

We recommend that before you begin a new page, look through the site for similar pages that you can build from. Once you find a similar page, click on the green "Pages" button.

# How to Create New Pages

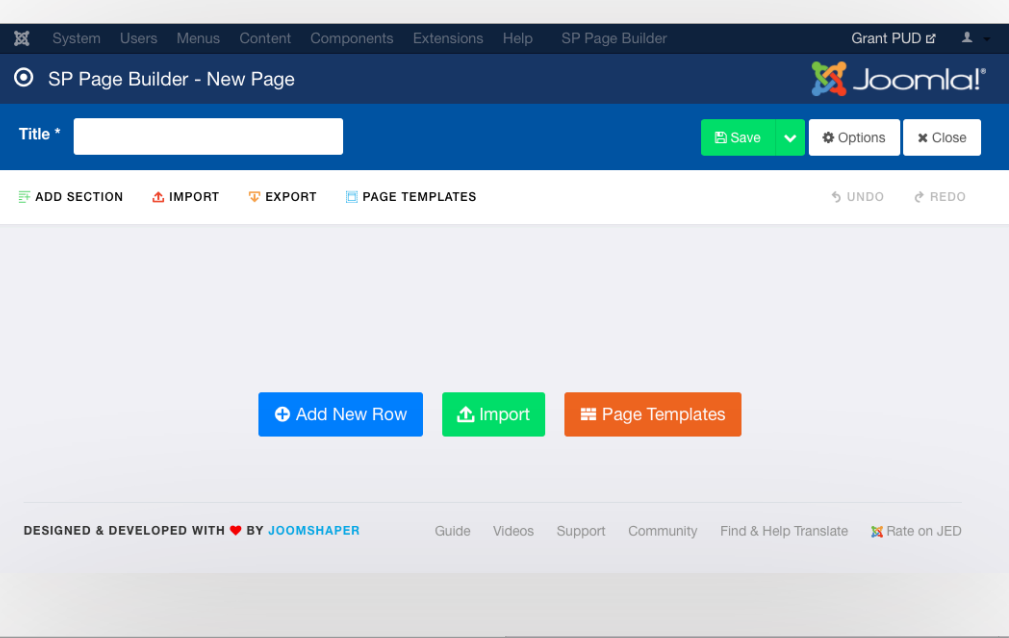

# **Add A New Page**

When adding a new page, you start with a blank slate and can Add New Rows to build your content.

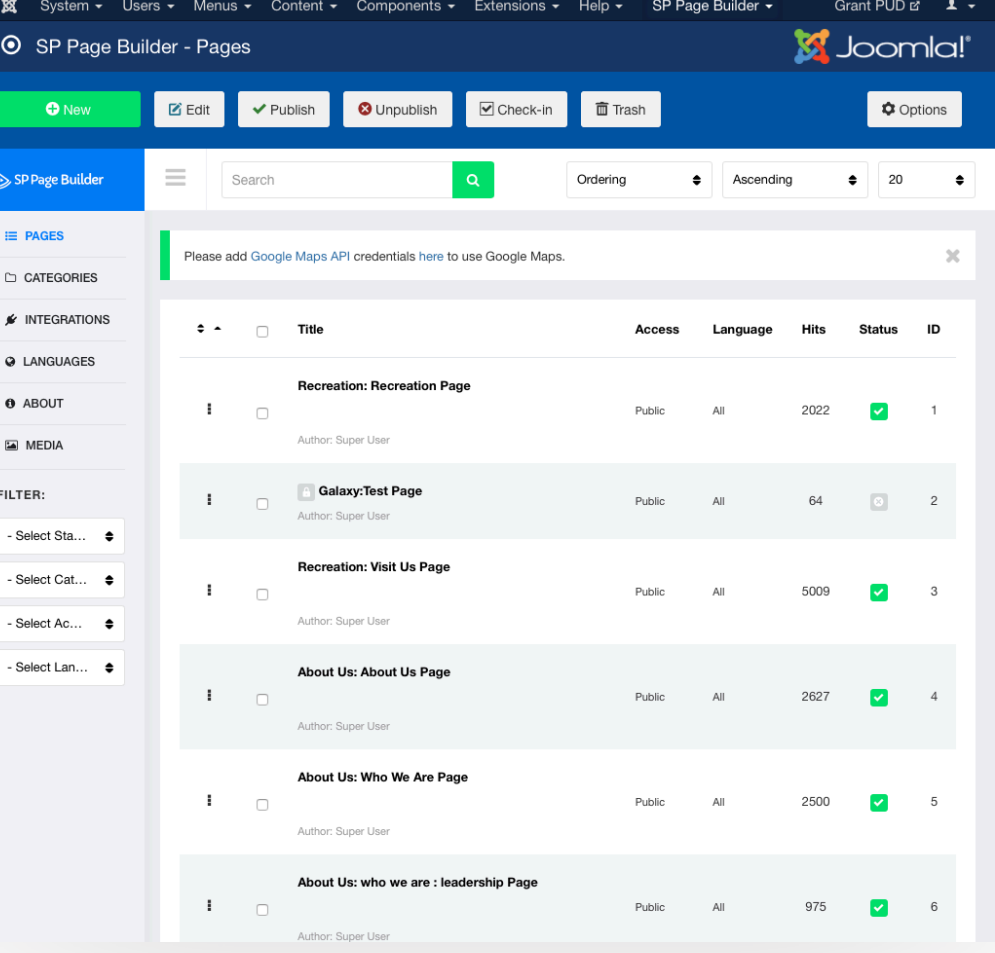

### **Building from an existing Page (Recommended)**

When building from an existing page, find a similar page then click on it's title.

## How to Create New Pages

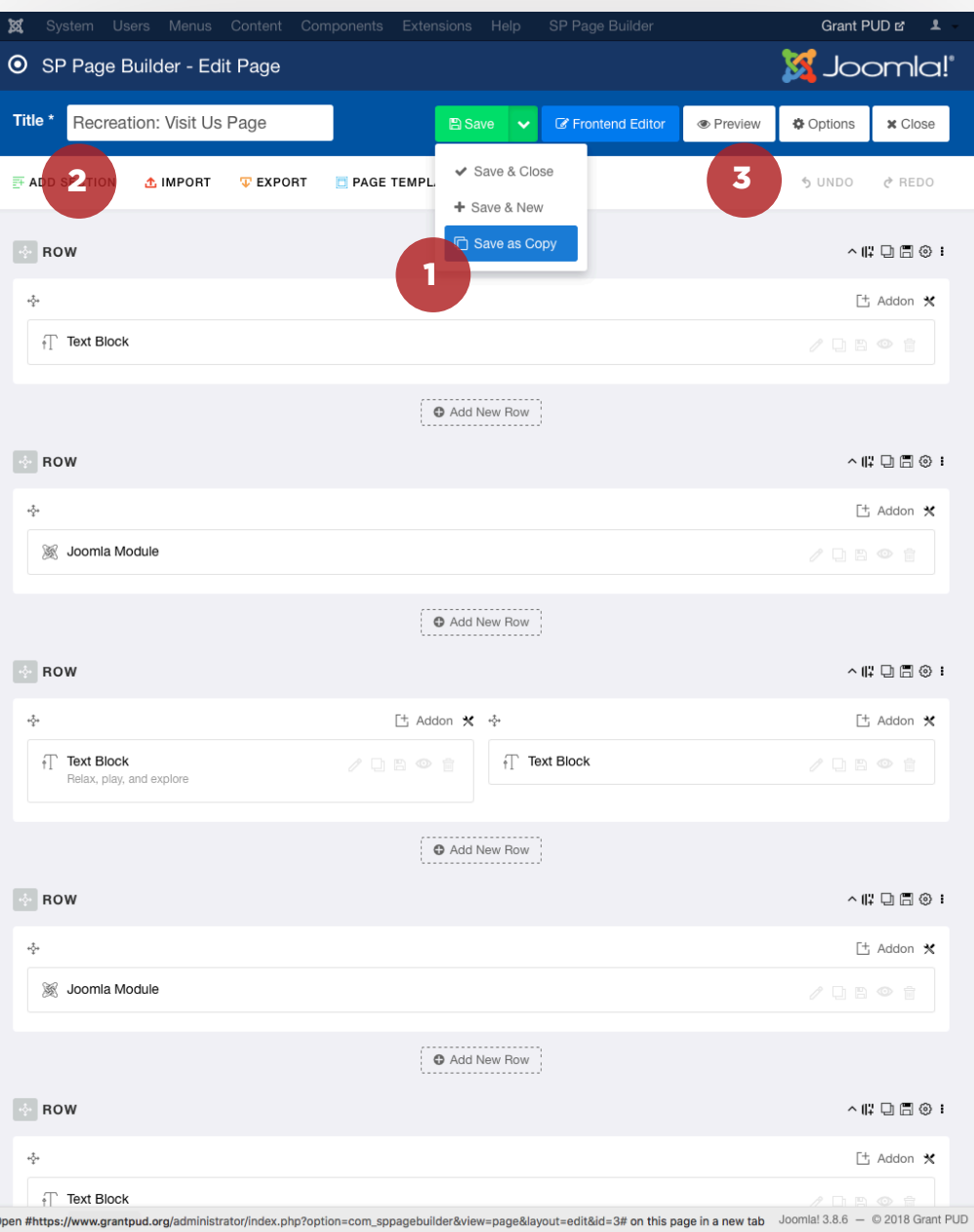

### **Building from an existing Page (Recommended)**

- Once you've clicked on the page you'd like 1 to build from, select "Save As Copy" from the Save options in the upper right hand side.
- 2 Once it Saves as a Copy, give it a new title.
- Once it's renamed, hit "Save" again, then 3 we recommend you click on "Preview" to make the rest of your edits through the front-end editor.

Once your edits are complete on the frontend editor, check out the video "How To Add Pages to Menus"